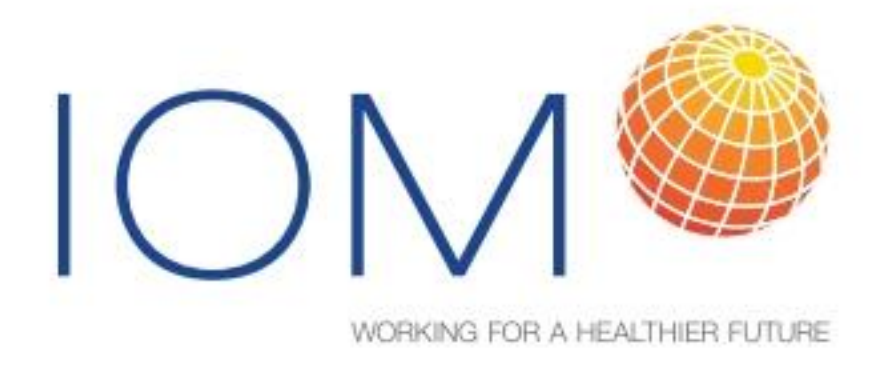

Revised November 2013

# **IOMLIFET version 2013 Spreadsheets for life-table calculations**

Dr Brian G Miller

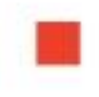

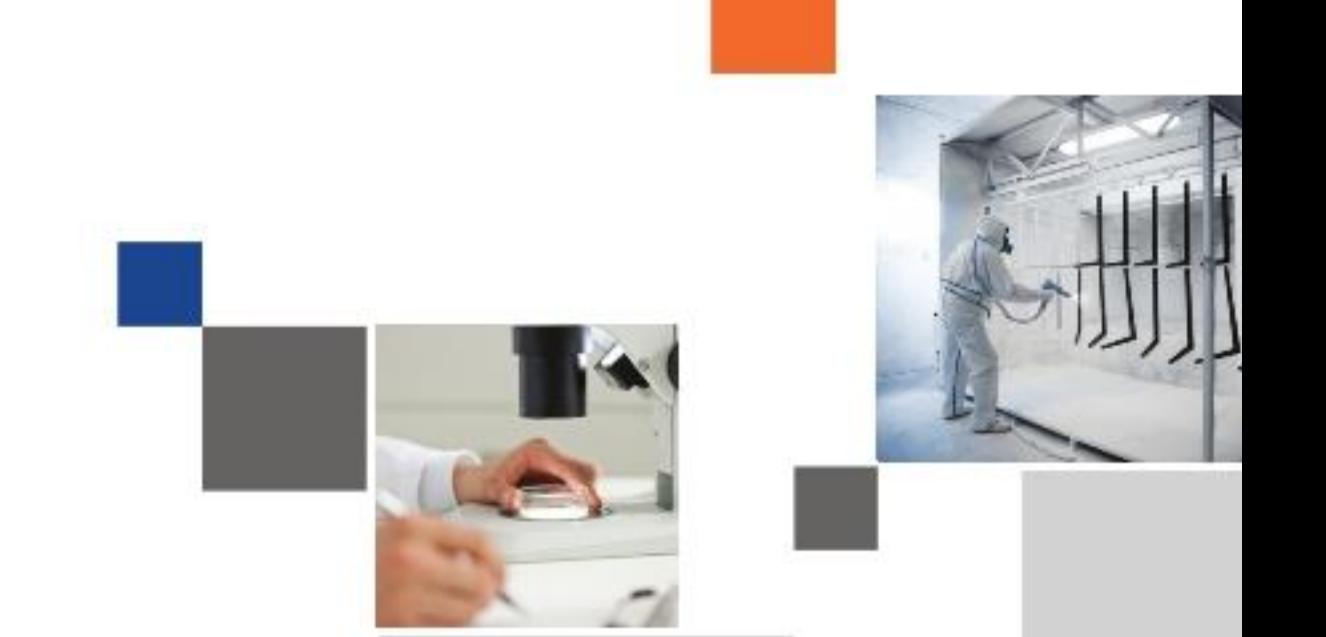

## **OUR IMPACT ON THE ENVIRONMENT**

At IOM we seek to minimise our environmental impact. We produce thousands of reports every year and these consume a large quantity of paper. To minimise our impact on the environment, we prefer to only provide an electronic copy of reports, although we can provide a paper copy on request. If you have any additional requirements please let us know.

## **CONTENTS**

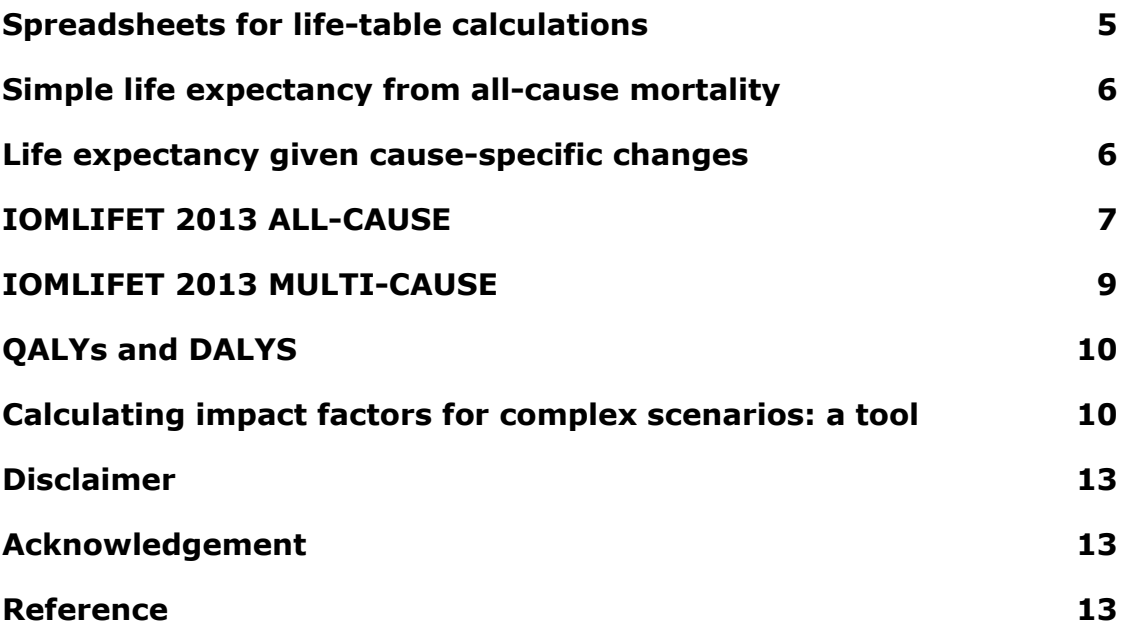

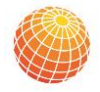

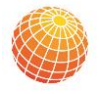

## **IOMLIFET version 2013**

### <span id="page-4-0"></span>**SPREADSHEETS FOR LIFE-TABLE CALCULATIONS**

The package IOMLIFET contains MS Excel spreadsheets set up to perform life-table calculations to quantify the predicted impacts of altering future mortality hazard rates. The need for these calculations arose from considerations of the impacts on mortality of proposed changes in the airborne concentrations of particulate air pollution, e.g.  $PM_{2.5}$  or  $PM_{10}$ , but the method is not specific to air pollution, and is applicable in any situation where it is believed that an action will impact on mortality rates.

The spreadsheets have been set up with example mortality data for England and Wales in the year 2008, separately by sex. Neonatal deaths (i.e. those in the first month after birth) have been excluded. We anticipate that users in other countries or areas will wish to use similar data, for chosen target populations, from their own authorities.

Prediction for other populations will need first to populate the sheets with numbers of deaths and mid-year populations (or just hazard rates) from your own local sources. It is often necessary to deal with the situation where the last years of age are grouped: there are a number of ways you can deal with this; all, of course, approximations. For simple life expectancy, there is a standard solution for dealing with the last, openended age group e.g. 90+. For the full 2-dimensional IOMLIFET sheets, our version assumes the hazards are the same for ages 90-105 inclusive, so as to spread the deaths out in time rather than assigning them to one calendar year; we set survival after age 105 to zero.

All the sheets are set up to work in 1-year age groups and time periods. The sheets could be adapted to work in 5-year groups, but an easy alternative is to calculate the average mortality rate over the 5-year group and use it for each 1-year group it contains.

The spreadsheets for calculating life expectancy and for the full IOMLIFET life-table calculations come in two versions, depending on whether you want to model impacts on all-cause hazards or on specific causes. For the causespecific approach, you can define the cause-groups in any way you like, provided they're mutually exclusive and exhaustive, i.e. add up to all deaths. If you're only interested in effects on all-cause mortality, then of course that's all you need to obtain, and you can use the all-cause versions.

More information on what the spreadsheets do, and how and why, is available in an IOM Research Report TM/06/01; this note should be read in conjunction with the report, which is distributed as a PDF with the spreadsheets and may also be downloaded free from

[http://www.iom-world.org/media/71477/IOM\\_TM0601.pdf](http://www.iom-world.org/media/71477/IOM_TM0601.pdf)

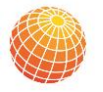

### <span id="page-5-0"></span>**SIMPLE LIFE EXPECTANCY FROM ALL-CAUSE MORTALITY**

The spreadsheets in the folder **Life Expect All-Cause** are used to carry out simple life-table calculations of life expectancy for a cohort, starting from all-cause baseline hazard rates; and the change in life expectancy following an impact on those hazards. I have supplied two, one each for 'Males' and 'Females', because mortality rates differ, and are customarily reported, by age and sex. For whole-population rates, you could use either.

The worksheet 'Baseline' does life-table calculations from the hazards as supplied. The principal outputs are in the last two columns; the second last is the expected remaining life given each starting age: for age 0 this is the life expectancy for a birth cohort experiencing these hazard rates as its members age. The last column adds this to the achieved age, so giving the expected total life length given an achieved age.

Some textbooks show these calculations applied to a notional birth cohort of say 100,000 imaginary persons. In the days of hand calculation this avoided a lot of problems keeping track of decimal places, but these days it's not necessary. Life expectancy is a function only of the hazard rates (or equivalently, of the survival probabilities), not of the cohort size, so I've left it out. (If you want, you could multiply the cumulative survival column by 100,000 to show numbers per 100,000 surviving out of each age band.)

The 'Impacted' worksheet performs the same calculations after applying impacts to the hazard rates. The impact factors are multipliers. If, for example, you are interested a 1% reduction in hazards, the impact factor is  $(100-1)/100 = 0.99$ . There is complete flexibility in how the impact factors can differ by age. It is common in HIAs for air pollution to assume changes to hazards for those aged 30 and above, because the existing cohort studies have no data on effects in children and younger people. The supplied example assumes a risk ratio coefficient of 1.06 per  $10\mu$ g/m<sup>3</sup> change in annual population-weighted average airborne concentration of  $PM<sub>2.5</sub>$ , and a log-linear response curve. Calculations are done for a  $1 \mu g/m^3$  reduction in pollution, leading to an impact factor f given by

 $f = 1.06^{(-1/10)} = 0.99419$ 

and this factor is applied to the over-30s only. This sheet also calculates the change in the life expectancies predicted by the baseline and impacted rates, expressed both in years and in days. These are shown at the foot of the columns. The difference in the predicted time patterns of deaths is shown in a graph. Since the whole cohort is extinguished in either case, the area enclosed by the deaths graph has a zero sum.

### <span id="page-5-1"></span>**LIFE EXPECTANCY GIVEN CAUSE-SPECIFIC CHANGES**

Extending the life-expectancy calculations to allow for effects on only some cause(s) of death is straightforward, because mortality risks, as represented by hazard rates, are additive. Given hazard rates for different causes, these can be impacted separately and recombined.

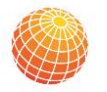

The spreadsheets in the folder **Life Expect Multi-Cause** can be used to carry out calculations of life expectancy for a cohort, starting from cause-specific hazard rates; these should be mutually exclusive (i.e. no double-counting) and exhaustive (i.e. include all causes of death). The supplied spreadsheets allow for up to 6 separate cause groups; to work with fewer, set the unused columns to 0.

Our example uses data for 5 specific causes believed to be affected by air pollution, plus the remainder, that is

- lung cancer
- ischaemic heart disease
- cerebrovascular causes
- other cardiovascular causes
- non-malignant respiratory disease
- all other causes

Again, there are two versions, one each for 'Males' and 'Females'. For whole-population rates, you could use either. The Multi-Cause version has a separate worksheet for setting the impact factors for each cause. Once this is done, the spreadsheets recombine the impacted hazards and calculate the impacted life expectancy results in the same way as for the all-cause case.

### <span id="page-6-0"></span>**IOMLIFET 2013 ALL-CAUSE**

The spreadsheets in this folder extend the life-table calculations to allow for the fact that policy makers are interested in effects on whole populations, with their range of achieved ages at the time changes are made. In order to calculate impacts, it is necessary to separate the dimensions of age and calendar time, and life-table calculations are performed down diagonals of 2-dimensional Excel worksheets. There are again separate workbooks for males and females; here the baseline and impacted scenarios are also separate.

#### **NB: If you are using rates combining the sexes, you should program these in the Male versions of the spreadsheets, so that the Impacts workbook picks up the correct parameters.**

The first step is to obtain and organise all-cause hazard rates; here I've used those from England and Wales, for 2008. Note that inserting the year 2008 in cell A1 of the Inputs sheet is necessary, because the other sheets use this to set up the range of years.

I have truncated the calculations after age 105. Where rates are available only up to an open-ended interval such as ages 90+, I recommend filling the rates from 90 to 105 with the pooled rate for 90+.

The next step is to decide how to populate the baseline hazards for future years (here 2009 and above). In this example I've simply replicated the 2008 hazards forward into all future years, but lots of alternative

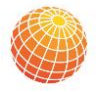

assumptions are possible, e.g. if you assume that death rates would reduce year-on-year anyway (as they have been doing in Britain and many other countries).

An additional input assumption concerns the sizes of initial age-specific cohorts and new birth cohorts in future years, in the sheets labelled 'start popns'. For the initial populations, we have reused the given mid-year populations, but this is not necessary, e.g if rates from one population are being applied to a different population. We have also assumed constant future birth rates, but it might be more realistic to make the birth rate dynamic, e.g. as a function of the number of women of child-bearing age in the previous year.

Once the hazard and population data are in place, all the calculations will follow through the remaining sheets, calculating expected numbers of deaths and numbers of life-years in each combination of age and calendar year. Row 3 of the last sheet shows the life expectancy of each cohort (inaccurately for those cohorts not fully followed up at the end of the matrix). Then save the file to record the results.

The Male\_Impacted and Female\_Impacted workbooks take the baseline hazards from the appropriate workbook, and apply impact factors to them. As before, the impact factor for a 1% reduction will be  $(100-1)/100 = 0.99$ . The simple example included uses the same factor as before for a  $1\mu q/m^3$ reduction in  $PM<sub>2.5</sub>$ , i.e. 0.99419, at ages 30+.

We often envisage the impacts as the result of a change, and define the 'current year' as that in which the change is made. Obviously, the change cannot have any effect in years before the 'current', but we cannot assume that the impact will be full and immediate in that year. Considerations of lag or latency may mean that the impact factors lag behind the change, or that the impacts phase in gradually over several years. In addition, it may be desired to predict impacts for a sequential series of changes, and any or all of these could have impacts that are not immediate. The transition from changes to impacts thus requires careful thought, but the two-dimensional layout of the Impact Factors sheet can accommodate any pattern of ageand/or year-specific (e.g. lagged) impacts.

When the Male\_Impacted and Female\_ Impacted workbooks are opened, you will need to allow the inputs to be updated from the Baseline workbooks. Once the impact factors are in place, the remaining life-table calculations are carried out automatically. Then save each file to record and store the results.

The workbook 'Impacts' is designed to summarise various aspects of the difference in survival patterns between the baseline and impacted scenarios. The various sheets within it contain the differences between the scenarios by age and calendar year for each sex (and all these values are available for summary in ways additional to the defaults provided; this workbook and the 'Summary' one – see below – could be adapted if different summaries are needed.)

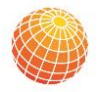

When opened, 'Impacts' will ask whether the file is to be updated, to which the answer is 'Yes' to incorporate the results of a recent run of the lifetables. The Summary worksheet contains a lot of information, controlled by the input variables coloured green. The values in the first four rows are descriptive. These should be entered carefully and explicitly, so that it is possible to see later what this summary represents. The remaining values control various functions of the sheet: they define the 'current' year and the range of 'follow-up' years over which the results are summarised. Results are shown separately for follow-up in the population existing in the 'current' year, and for that population augmented by new birth cohorts in subsequent years.

The summaries can also produce valuations of the impacts, with or without discounting. LY base value is the value of a life-year, followed by the percentage discount rate, which can be set to 0 for undiscounted results.

The various graphs show the time-pattern of the changes in numbers of deaths and life-years over the follow-up period, with and without discounting.

### **Saving results**

Because the IOMLIFET spreadsheets retain all the intermediate calculations in a matrix broken down by age and calendar year, they are large files. If you are doing lots of different scenarios, they'll build up. One option is to save the Impacts files in a ZIP file, which typically reduces them to about 25% of their original size. It will be necessary to use 'save as' to rename each one with some mnemonic or reminder of which run was which, or else number or label them and keep a catalogue.

If the summary sheet gives all the information needed, and you don't need to keep the age\*year breakdown, the Summary file can capture just that sheet. Open and update it, and again use 'save as' to give the file a new name.

#### \*\*\* **A WARNING \*\*\***

Since the Impacts and Summary files are designed to update from previous sheets, when you open them you'll be invited to update the contents. If you do, and the other sheets have recently run different scenarios, the results of the original scenario will be overwritten.

#### **TO AVOID THIS, you must navigate to Edit/Links and break the links before using 'Save As'. This freezes the current values in the file, and saving it will save the results, but not the links.**

### <span id="page-8-0"></span>**IOMLIFET 2013 MULTI-CAUSE**

For your own application, you may wish to apply cause-specific impacts; for example, you may want to assess a scenario in which air pollution may impact upon cardio-respiratory hazards, but not on others.

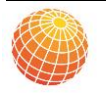

For cause specific impacts, our example uses data for 5 specific causes plus the remainder, that is

- lung cancer
- ischaemic heart disease
- cerebrovascular causes
- other cardiovascular causes
- non-malignant respiratory disease
- all other causes

The multi-cause version stores the arrays of hazard rates for these separately, and allows each to be impacted by a different set of factors (or 1.0 for no impact) before being recombined into an all-cause hazard. This is permissible because hazards for different causes are essentially additive.

If you have fewer than 6 cause groups, then you can set the hazards in the unused sheets to 0, and the impact factors for those phantom causes to 1.

In all other respects the spreadsheets operate exactly as for the all-cause version. If calculating without distinguishing the sexes, you should use Male versions.

### <span id="page-9-0"></span>**QALYS AND DALYS**

This implementation does not include QALY or DALY weightings, but I envisage that step as a further sheet of age- and year-specific weights that would be applied to the YOL values and then summarised, similarly to what is already implemented for valuation.

### <span id="page-9-1"></span>**CALCULATING IMPACT FACTORS FOR COMPLEX SCENARIOS: A TOOL**

It has been realised for some time that generally changes in health may not follow immediately on a change in environmental conditions, but that there may be a lag period before the full impact is achieved. The epidemiological studies behind the concentration-response functions for air pollution are of a type that does not carry explicit information about lags, but it is generally assumed that a lag structure for change in risk will be specific to the cause or causes of death affected.

Various studies suggest that particulate air pollution affects risks for cardiovascular mortality, and that some of effects operate on a short time scale; but that there are additional longer-term effects on cardiovascular and respiratory risks, and some effects also on lung cancer, with quite possibly longer delays because of latency for solid tumour development. Based on those assumptions, an expert committee convened by the US Environmental Protection Agency (EPA) suggested a lag structure for allcause mortality in which the first year following a change sees 30% of the total impact; an additional 50% is accumulated over years 2 to 5, and the remaining 20% is distributed over years 6 to 20. Adopting this convention means that a change in pollution is assumed to have its impact on risks in future years distributed in the pattern tabulated overleaf.

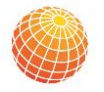

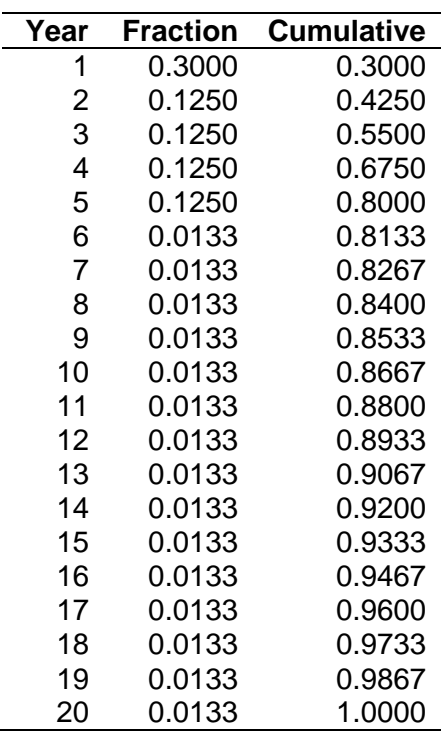

While it is straightforward to apply these fractions in health impact assessments where the pattern of change is simple, it will be realised that, where it is envisaged to model multiple impacts from a series of changes, the pattern of fractions resulting from applying the lag structure to a combination of changes, and the resulting pattern of impact factors, becomes intricate and complex. It was desirable, therefore, to design a spreadsheet tool to calculate impact factors in the general case

## **Using the lagging tool IOMLAG.xls**

The lagging tool has been written into a semi-automated MS Excel spreadsheet, IOMLAG.xls. The first worksheet is where all the inputs are made, and has been designed to be fairly versatile. The cells marked green are locked and cannot be changed without using a password to unprotect the worksheet. The yellow cells are where the inputs are inserted.

The example provided shows lagged impact factors based on a concentration response function that associates an increase of 10  $\mu$ g/m<sup>3</sup> in annual average PM<sub>2.5</sub> concentration with an increase of 6% in mortality risk, i.e. an impact coefficient of 1.06. If a different CRF is assumed, for PM<sub>2.5</sub> or any other pollutant, other values for the RR coefficient and the corresponding unit amount u should be inserted as appropriate. Impact factors for specific amounts x of PM change are calculated using a multiplicative formula:

 $IF = RR^{(x/u)}$ 

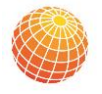

The third input is a baseline year. This should be a year before the concentrations change, and is necessary because the effects of change use differencing in the calculations, and so need an initial baseline.

The lag structure to be used is input as a column. The example shows the EPA structure, but this is not necessary, and any pattern can be input that sums to 1.0. If the desired lag structure completes in fewer than 20 years, the fractions in later years can be zero. A special case would be when no lag is assumed, in which case the first year only will take the value 1.0, and the remainder zero. Lag structures over more than 20 years are not catered for in this version, but could be accommodated at the cost of some additional programming.

The final input is a series of annual concentrations. It is possible (but unlikely) that these could be predicted to be changing even after over 100 years. However, the calculations do run to over 100 years, since that is often a period over which results are accumulated.

The calculations are performed by a behind-the-scenes macro. For this reason, it's necessary to run them by pressing the explicit 'Run calculations' button. **Before doing this, ensure that the cursor has left every cell in which input has been inserted or changed.**

The calculations will run very swiftly on most copmputers, and will show the impact factors in the last column. The 'Output' spreadsheet holds the same impact factors, but arranged horizontally, which may make it easier to import them into IOMLIFET.

### **Lagging: Impacts of one-year 'pulse' changes**

It is possible to use the sheets to calculate the impact factors appropriate to a one-year temporary change, often referred to as a 'pulse' If the concentration is reduced for one year and then returns to its original level, the impact factors returned are correct for the lagged effects of a pulse change.

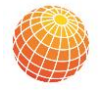

#### <span id="page-12-0"></span>**DISCLAIMER**

I hope you can get some value from these sheets and the tools they contain. I can't guarantee that they are free from errors. (Please let me know if you spot any.) But they and others like them have been useful to us and our collaborators in the past. You're welcome to contact me if any of this is not clear. I'll be happy to give the odd bit of advice on how to use them, or to discuss possible collaborative working if your needs are extensive.

### <span id="page-12-1"></span>**ACKNOWLEDGEMENT**

These spreadsheets have been developed with funding from the UK Department of Health. IOMLAG was developed with funding from the Department of the Environment, Food and Rural Affairs. All the files are distributed free of charge. If you use them in your work, I'd appreciate an acknowledgement, preferably by referencing the Research Report. If you're not doing this sort of work, please feel free to pass the files on to one of your colleagues who is interested. The most up-to-date files can be downloaded, in ZIP files, from

<http://www.iom-world.org/research/research-expertise/statistical-services/iomlifet/>

Dr Brian G Miller November 2013 Principal Epidemiologist Institute of Occupational Medicine Edinburgh EH14 4AP Tel: +44 131 449 8044 Email: [brian.miller@iom-world.org](mailto:brian.miller@iom-world.org)

### <span id="page-12-2"></span>**REFERENCE**

Miller BG , Hurley JF (2006). Comparing estimated risks for air pollution with risks for other health effects. Edinburgh: Institute of Occupational Medicine. (IOM Report TM/06/01). [http://www.iom-world.org/media/71477/IOM\\_TM0601.pdf](http://www.iom-world.org/media/71477/IOM_TM0601.pdf)

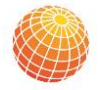

IOM working for a healthier future across a wide range of workplace health needs.

- × Asbestos Services
- Occupational Hygiene ×
- Occupational Health à.
- ä Nanotechnology Safety
- Environment ¥
- ٠ Expert Witness Services
- Lab Services  $\blacksquare$
- Human Factors ¥
- $\blacksquare$ Research

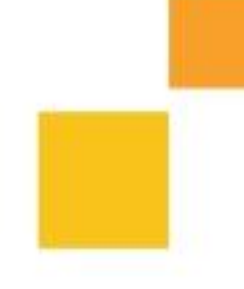

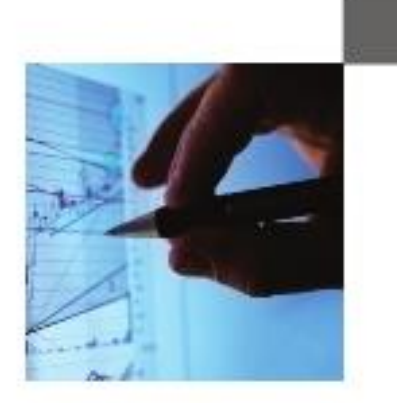

www.lom-world.org Email: Jom@tom-world.org

#### **ICM Edinburgh**

Research Avenue North Riccarton, Edinburgh EH14 4AP

Tel: 0131 449 8000 Fax: 0131 449 8084

#### **IGM Chesterfield**

Tapton Park Innovation Centre Brimington Road, Tapton Chesterfield, S41 0TZ Tel: 01246 383 110 Fax: 01246 383 128

#### **IOM Stafford**

Brookside Business Park Cold Meece, Stone Staffordshire, ST15 0RZ Tel: 01785 333 200 Fax: 01785 333 228

#### IOM London

Research House Business Centre, Fraser Road, Perivale Middlesex, UB6 7AQ Tel: 0203 668 0000 Fax: 0203 668 0018